## **End-of-year reports**

May 15, 2023

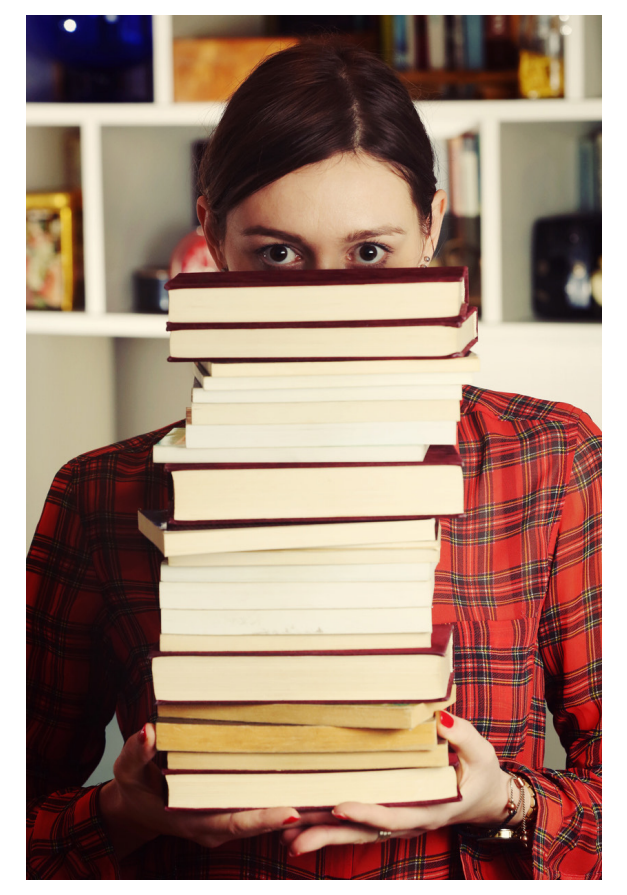

[The end of the school year](http://support.companioncorp.com/display/ALEX/End-of-Year+Procedures) is a busy time, and we know that things can stack up fast! Don't worry, we have some reports to help.

## **EOY Reports**

**[Copy Information](http://support.companioncorp.com/display/ALEX/Copies+Information+Reports#CopiesInformationReports-CopyInformation)** - Enter the dates of the school year in the "Copies Added" section of the selections for a list of everything added this year.

**[Title Information](http://support.companioncorp.com/display/ALEX/Titles+Information+Reports#TitlesInformationReports-TitleInformation)** - Similar to the Copy Information report, enter the dates to get a report of new titles only. (New copies added to existing titles won't show on this report.)

**[Super Summary by Call Number](http://support.companioncorp.com/display/ALEX/Collection+Analysis+Reports#CollectionAnalysisReports-SuperSummarybyCallNumber)** - Generate a detailed collection analysis of distribution, age, and usage by call number.

**[Weeding List by Copy](http://support.companioncorp.com/display/ALEX/Copies+Information+Reports#CopiesInformationReports-WeedingList)** - Use the Selections tab to specify how your library weeds items. If no selections are added, the report will show all copies in Alexandria. Then, use Discard Mode in Circulation to quickly discard the items selected for weeding..

- [Weeding items: why keep discarded items?](http://support.companioncorp.com/pages/viewpage.action?pageId=96501939)
- [Let's weed—Pulling discards during Inventory](http://support.companioncorp.com/pages/viewpage.action?pageId=10098564)

**[Discarded Copies](http://support.companioncorp.com/display/ALEX/Copies+Special+Status+Reports#CopiesSpecialStatusReports-DiscardedCopies)** and **[Lost Copies](http://support.companioncorp.com/display/ALEX/Copies+Special+Status+Reports#CopiesSpecialStatusReports-LostCopies)** - identify discarded and lost copies so you can replace or remove them from your system. See [End-of-year tips: Item clean up](http://support.companioncorp.com/pages/viewpage.action?pageId=66912436) for more details on the process.

**[Brief Analysis](http://support.companioncorp.com/display/ALEX/Collection+Analysis+Reports#CollectionAnalysisReports-BriefAnalysis)** - This report is helpful to run after removing lost and discarded copies to see the number of titles/copies, total purchase/replacement cost, average purchase/replacement cost, and average publication date for selected items.

**[Usage by Period](http://support.companioncorp.com/pages/viewpage.action?pageId=17601265#Statistics/UsageReports-UsagebyPeriod)** - See checkouts, check-ins, renewals, and hold requests for a particular date range. This is a great report to run at the end of the year! Try out the By Month of the Year format sorted by Entire Range, in particular.

Need help with your EOY tasks? Call our 24/7 support team at 1-800-347-4942.<br>[Pasha](http://support.companioncorp.com/display/ALEX/Who%27s+Who) is available to help with your end-

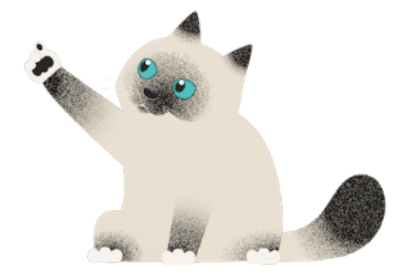

of-year tasks. He is great at knocking things over!

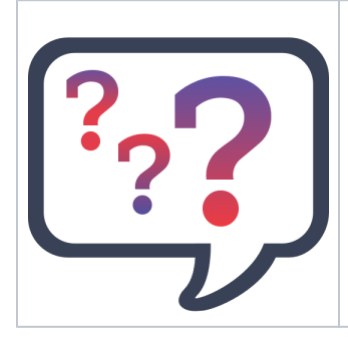

**We want to hear from you!**

How do YOU use Reports? Take our short [Report Survey](https://docs.google.com/forms/d/e/1FAIpQLScXAC6Tc7JjjuwOcxLH_d-9ak9AzV3XPvOBm3RaI7BdAE9yKg/viewform) to give us your input on upcoming improvements.